## **Підводний світ**

- 1. Запустіть програму Synfig Studio
- 2. Збільшіть розмір зображення до 640Х512
- 3. За наступним планом створіть підводний світ

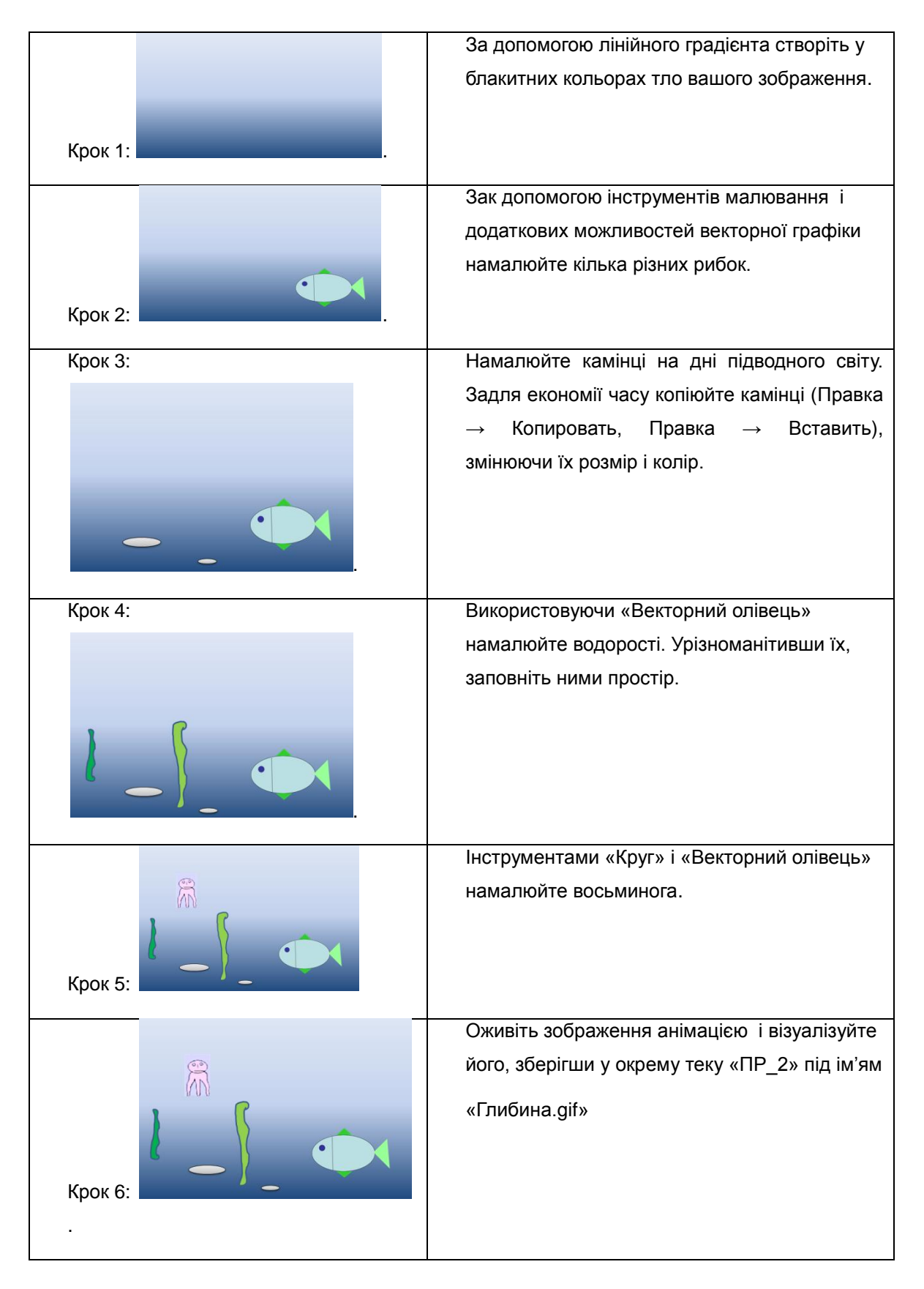